## Pregled in urejanje podatkov za DDV

Zadnja sprememba 17/12/2024 3:05 pm CET

Z obračunom DDV-ja program samodejno pripravi knjigo izdanih in prejetih računov ter vse potrebne obrazce za oddajo na FURS in knjigovodsko temeljnico.

## **Pregled podatkov za DDV**

1 V meniju **Knjigovodstvo > Obračun DDV** 2

Na zavihku **Vrstice** preverimo podatke (posamezne zapise za DDV)

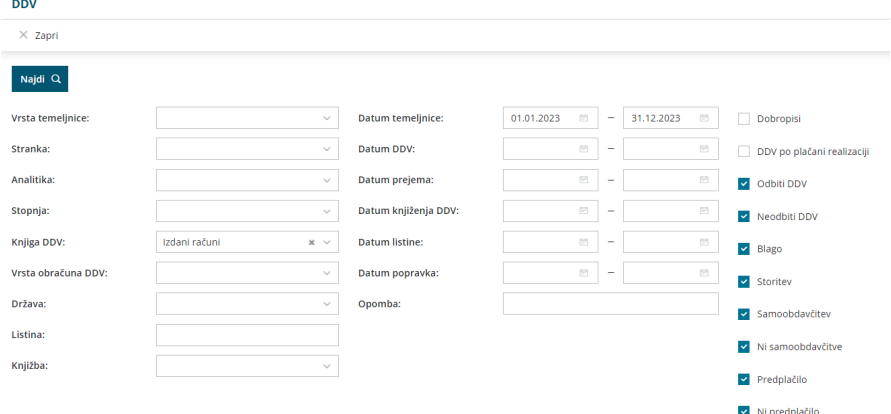

V tabeli so vrstice s podatki za DDV, ki so na posameznih temeljnicah. Ena vrstica predstavlja en zapis za DDV na temeljnici.

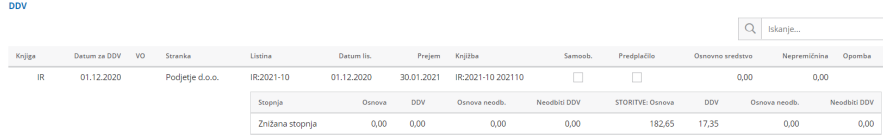

Zapise lahko pregledujemo in omejujemo z različnimi pogoji, prikazane pa so samo potrjene temeljnice (brez osnutkov).

## **Urejanje zapisov DDV**

1 Na preglednici zapisov za DDV v drugem stolpcu (temeljnice) kliknemo na oznako temeljnice.

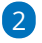

## minimax

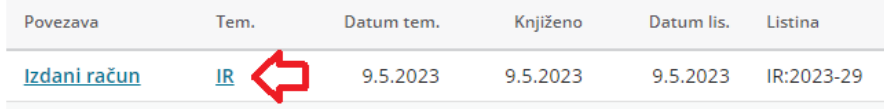

Pridemo na temeljnico, kjer preko gumba **Uredi**, urejamo podatke za DDV.

Če zapis za DDV ni zajet v potrjen obračun DDV-ja, lahko:

- Podatke urejamo s klikom na **Uredi**.
- Zapis brišemo s klikom na **Briši**.

Če je **zapis vključen v potrjen obračun DDV-ja**, lahko podatke **samo pregledujemo**. Podatke za DDV lahko sicer urejamo tudi na temeljnici, tako da v glavi temeljnice kliknemo **Podatki za DDV** in jih uredimo.